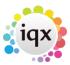

## **Checking Accrued Holiday Pay**

## Refers to:

Person form → Payroll tab

To see the Accrued Holiday Pay details to date, click on the **payroll tab**, and click the **Holiday Pay** button. A breakdown of holiday pay information is then displayed.

The Payroll tab appears on both the **Temp** and **Accounts** sections

Back to Online User Guides back to How to .....

From:

https://iqxusers.co.uk/iqxhelp/ - iqx

Permanent link:

https://iqxusers.co.uk/iqxhelp/doku.php?id=ug1-14

Last update: 2017/12/01 16:35

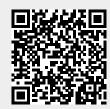